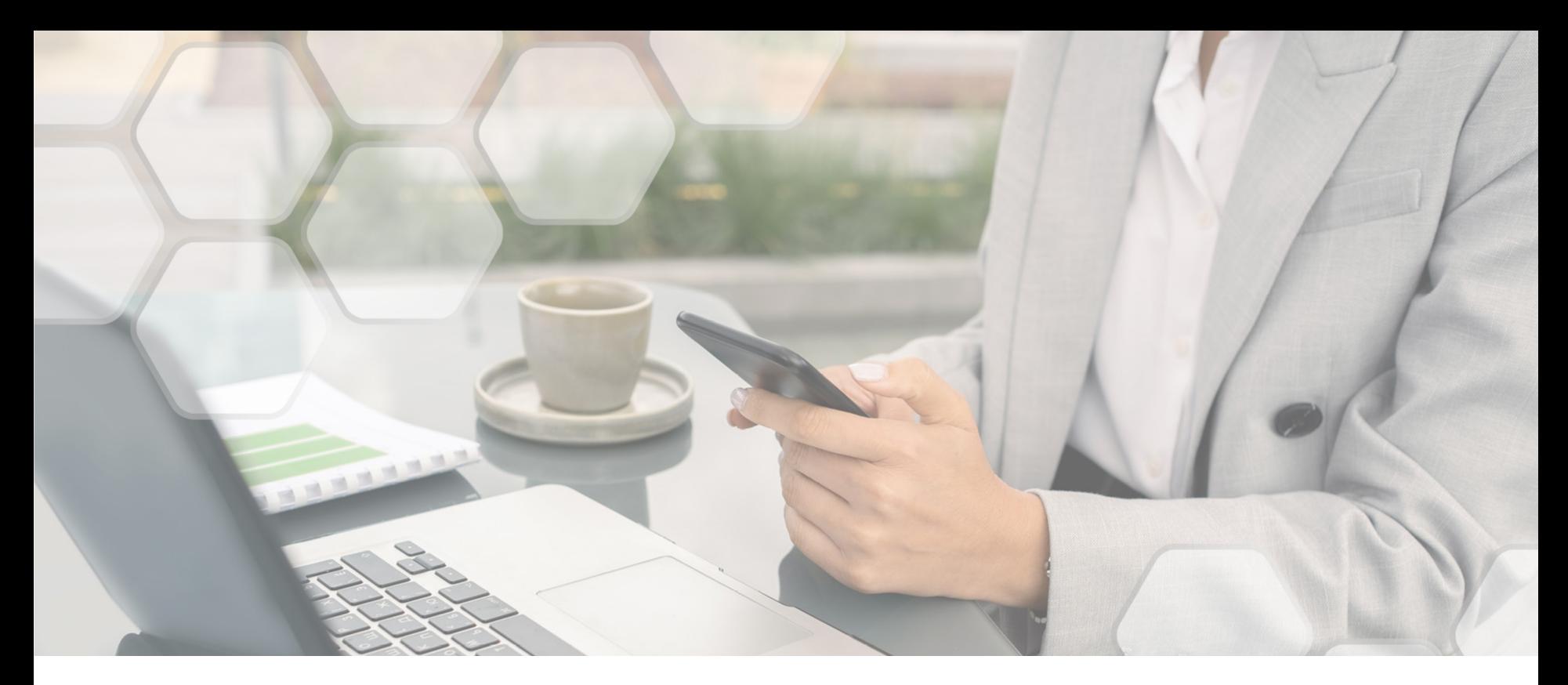

## **Prozessdokumentation**

**der manuellen Risikoprüfung aus Sicht des Vermittlers und Risikoprüfers**

vers ENE<br>diagnose

## **Die manuelle Risikoprüfung –**

Allgemeine Informationen

**2**

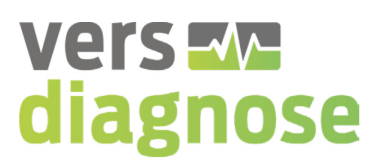

- vers.diagnose ist eine digitale Risikoprüfungsplattform zur automatisierten Risikoprüfung und Annahmeentscheidung.
- Durch die Beantwortung von Gesundheitsfragen können Vermittler erfahren, zu welchen Konditionen ihr Kunde bei den auf der Risikoprüfungsplattform aufgeschalteten Versicherungsunternehmen und -produkten versicherbar ist.
- Ein möglicher Versicherungsvertrag kommt dabei ausschließlich direkt zwischen dem Vermittler, dessen Kunden und dem Versicherungsunternehmen zustande

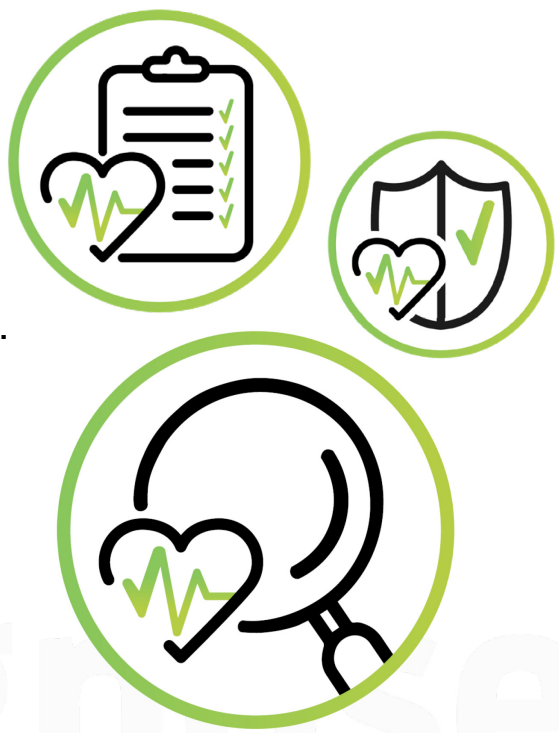

# **Einstieg in die Risikoprüfung**

Vermittleransicht

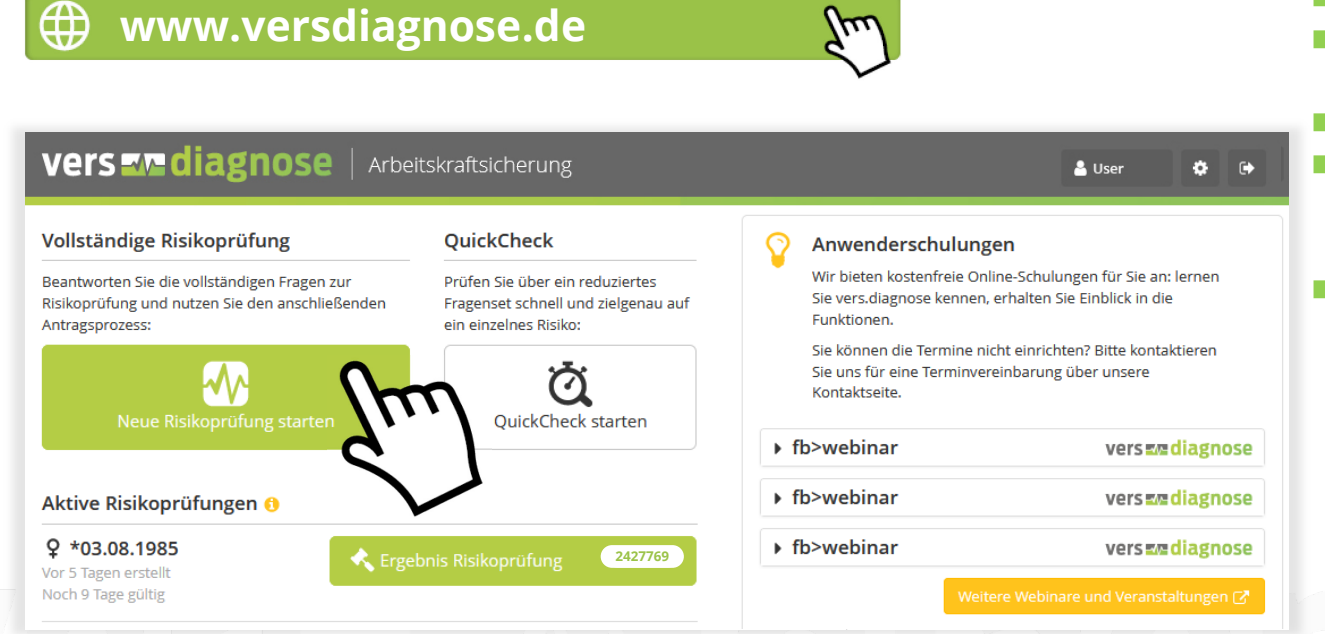

#### Vers - w diagnose

- Eingangsmaske
- Neue Risikoprüfung starten
- QuickCheck starten
- Aktive Risikoprüfungen können bis zu 14 Tage lang abgerufen werden
- Infos zu anstehenden Anwenderschulungen

#### **Eingabe der Interessentendaten** Vermittleransicht

**4**

> Risikoprüfung > Ergebnisse Risikoprüfung > Prämien > Protokoll & Antrag > Interessent **Bitte beachten Sie die** zur vorvertraglichen Anzeigepflicht (§ 19 VVG): Sofern Sie sich im weiteren Verlauf für einen Anbieter entscheiden, ersetzt die Beantwortung der folgenden Fragen die Angaben zur zu versichernden Person im Antrag der Versicherungsgesellschaft Ihrer Wahl. Bei den von Ihnen nachfolgend zu beantwortenden Fragen handelt es sich ausschließlich um Fragen der beteiligten Versicherungsgesellschaften. Die in den folgenden Risikofragen genannten Beispiele sind keine abschließende Aufzählung, sondern dienen zur Veranschaulichung der Fragestellung. Bei unvollständigen oder nicht wahrheitsgemäßen Angaben kann der ausgewählte Versicherer Rechtsmittel anwenden (den Vertrag anpassen, kündigen, vom Vertrag zurücktreten oder anfechten; Versicherungsleistung ganz oder teilweise verweigern). Angaben, die Sie hier nicht machen möchten, führen dazu, dass die Risikoprüfung nicht in vollem Umfang durchgeführt werden kann. Wenn Sie dennoch einen Versicherer auswählen, fügen Sie bitte alle diese Informationen den Unterlagen an den Versicherer bei. Belehrung senden \* Angaben zur Person \* Angaben zum Beruf  $\Omega$  weiblich  $\Omega$  männlich Geschlecht Berufsbezeichnung Geburtsdatum (tt.mm.jjjj) Berufsstatus Angestellter Größe Höchster Bildungsabschluss Bitte wählen Gewicht Tätigkeitsstatus Vollzeit O ia O nein Raucher Anzahl Personalverantwortung Anteil körperlicher Tätigkeit Als Raucher gilt, wer in der Tabakprodukte konsumiert Pfeife, Wasserpfeife, E-Ziga Ausprägung der kaufmännischen (Büro-)Tätigkeit  $\Box$ Reisetätigkeit Vorjahresbruttoeinkommen Vorjahresnettoeinkommen X Schließen

Vers-w diagnose

- Alle für die Risikoprüfung relevanten Daten müssen eingegeben werden
- Über den Button "Weiter" werden auf den folgenden Seiten alle erforderlichen Daten abgefragt (Absicherungshöhe, Sonderrisiken, Verträge bei allen Gesellschaften, Gesundheitsfragen)

 $\ddot{\phantom{1}}$ 

 $\%$ 

 $g_{\bar{0}}$ 

 $96\,$ 

 $\epsilon$ 

 $\epsilon$ 

#### **Absicherungshöhe** Vermittleransicht

**5**

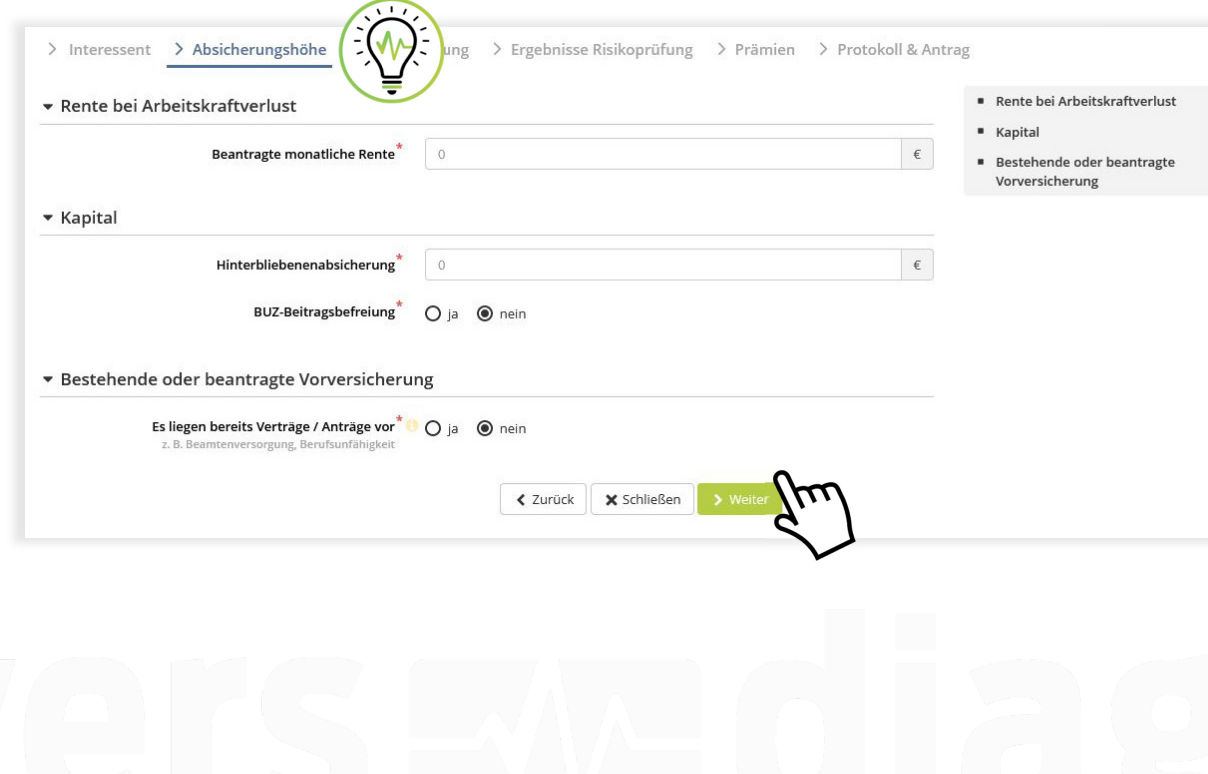

#### **Vers-w**diagnose

- Angabe der gewünschten Absicherungshöhe der monatlichen Rente und Hinterbliebenenabsicherung
- Angemessenheitsprüfung bezieht sich auf diese Werte
- Angabe möglicher Vorversicherungen: BU, EU, GF, Beamtenversorgung, Berufständ. Versorgung, Hinterbliebenenabsicherung

#### **Gesundheitsfragen** Vermittleransicht

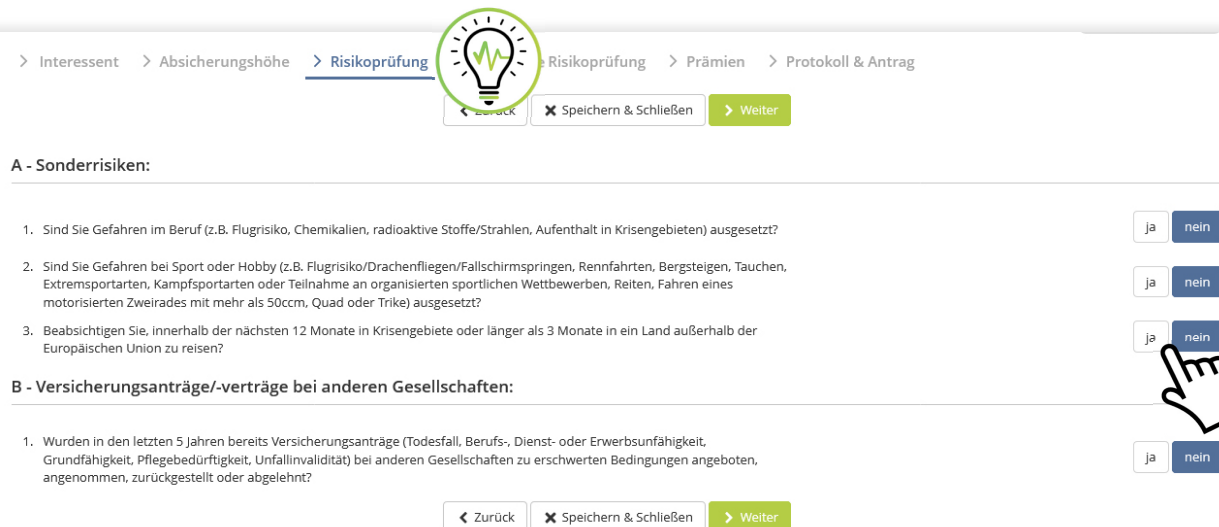

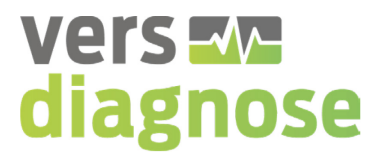

- Gesundheitsfragen müssen immer vollständig eingegeben werden, bevor eine Entscheidung ermittelt werden kann
	- Die Auswahl kann anhand einer Vorschlagsliste zu Hobbies, Freizeitrisiken und Krankheiten erfolgen

#### **Gesundheitsfragen** Vermittleransicht

**7**

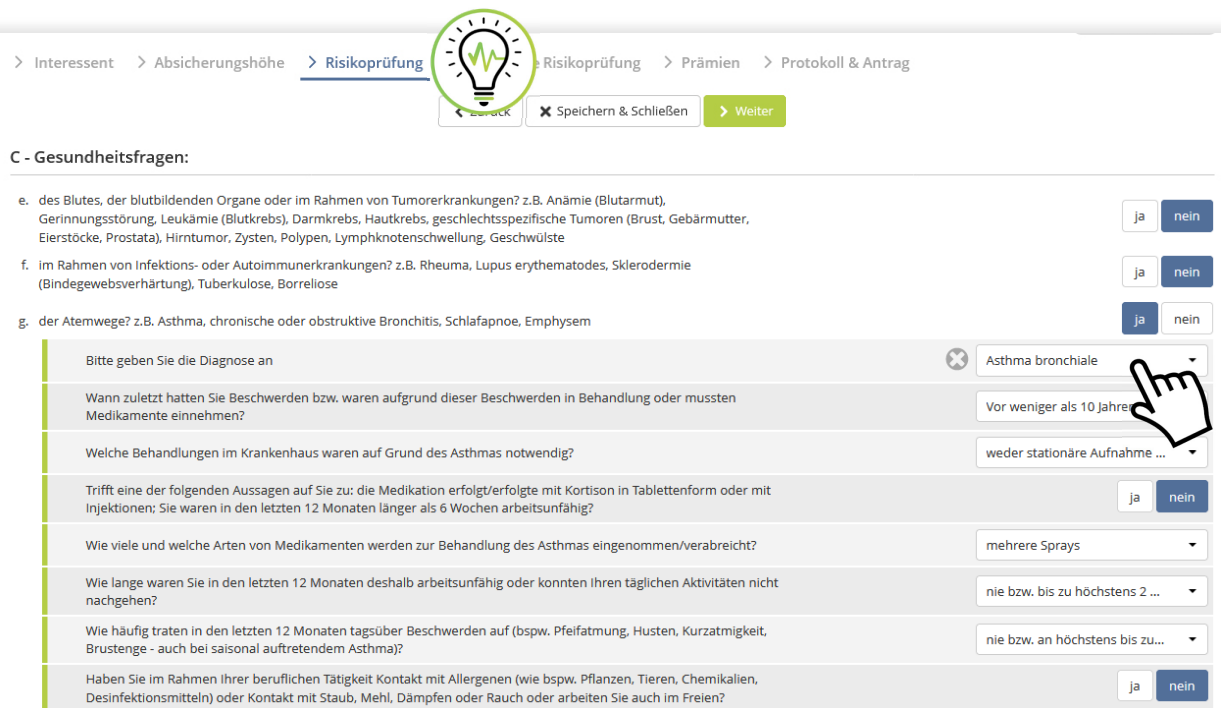

#### **Vers-w**diagnose

- Bei fehlender Diagnose wird ein Freitext eingegeben
	- Der Freitext erscheint über den Button "Andere…", wo die genaue/fehlende Diagnose eingetragen werden kann:

**WICHTIG nach dem Abschluss der Beantwortung der Gesundheitsfragen können diese nachträglich NICHT mehr geändert werden!** 

# **Zusammenfassung Risikoprüfung**

#### Vermittleransicht

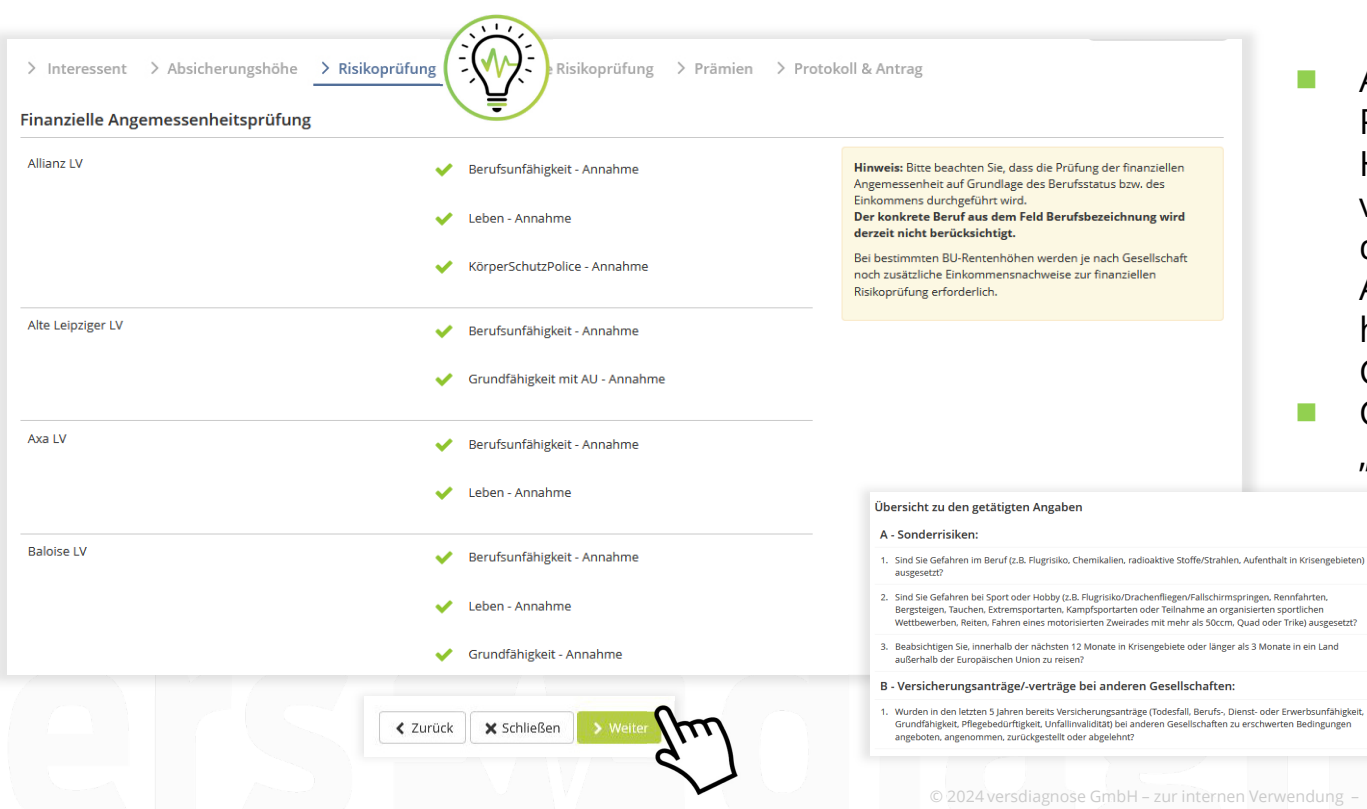

#### Vers - w diagnose

- Angaben zur Person, Beruf, Rente, Hinterbliebenenversicherung und die finanzielle Angemessenheitsprüfung je Gesellschaft
- Ganz unten mit "Weiter" bestätigen

 $\bullet$ 

 $\bullet$ 

 $\bullet$ 

 $\bullet$ 

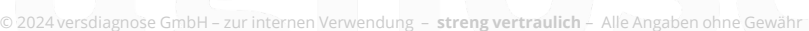

noin

nein

nein

nein

#### **Ergebnis Risikoprüfung** Vermittleransicht

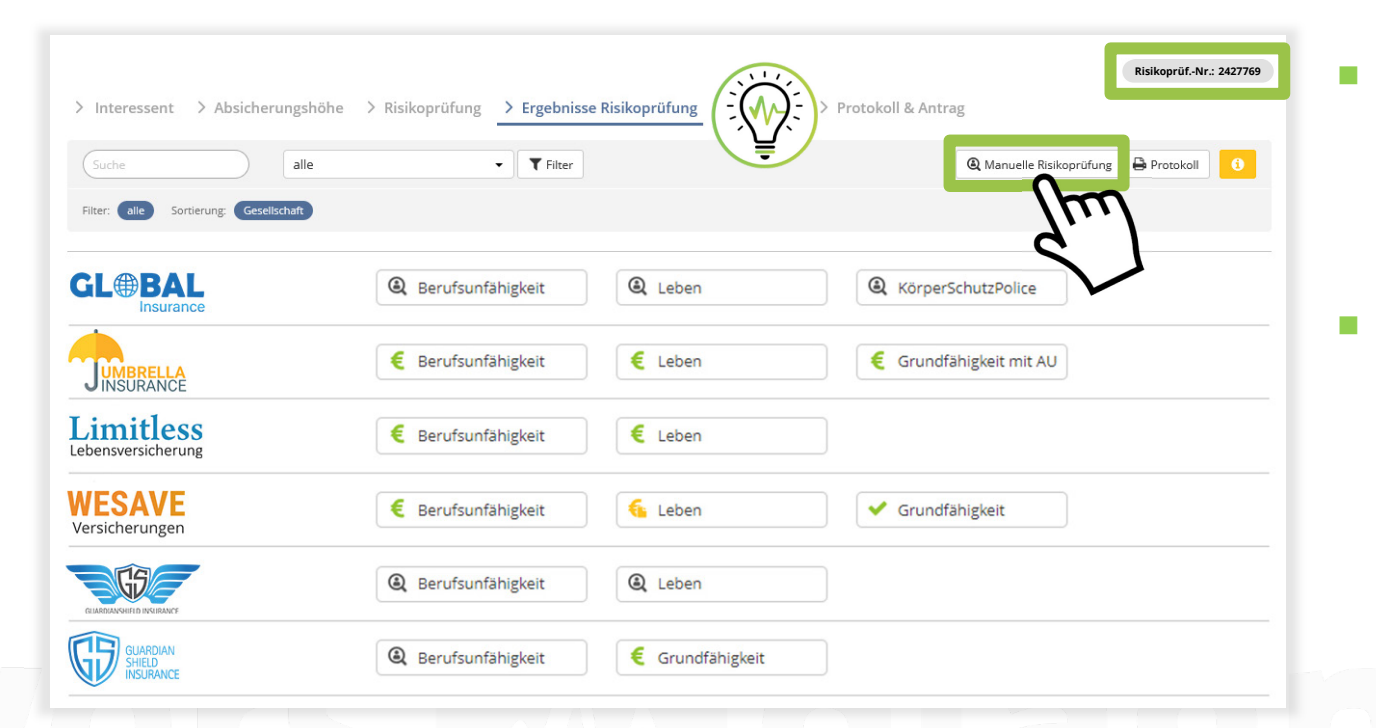

#### **Vers-w**diagnose

- Die manuelle Risikoprüfung kann nach Ermittlung der Voten auf der Ergebnisübersicht gestartet werden
	- **Wichtig:**  die Risikoprüfung wird für 14 Tage gespeichert! Über die Risikoprüfnummer kann die Risikoprüfung in diesem Zeitraum jederzeit aufgerufen werden!

## **Manuelle Risikoprüfung**

Allgemeine Informationen

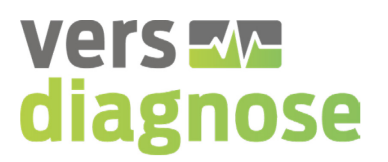

- Die manuelle Risikoprüfung wird durch den "Risikoprüfer" bearbeitet.
- Im Falle der manuellen Risikoprüfung ist die abschließende Bewertung auf Grund einer speziellen Angabe (meist Freitext, oder eine schwerwiegende Erkrankung) nicht möglich gewesen
- Das Ergebnis "manuelle Risikoprüfung" gibt dem Vermittler die Möglichkeit die Versicherbarkeit des Kunden durch den Risikoprüfer gesondert anzufragen
- Der Risikoprüfer bekommt Einsicht in die eingegebenen Daten des Interessenten – anonym!
- Die manuelle Risikoprüfung ist nur für teilnehmende Versicherer freigeschaltet!

#### **Manuelle Risikoprüfung anfordern** Vermittleransicht

#### Bitte wählen Sie zuerst einen Versicherer aus

Gesellschaft XYZ

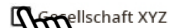

- **Ilschaft XYZ**
- □ Gesellschaft XYZ
- Gesellschaft XYZ
- Gesellschaft XYZ
- □ Gesellschaft XYZ
- Gesellschaft XYZ
- Gesellschaft XYZ

Hinweis: Jeder Mensch ist anders. Die Versicherer wollen Ihrem Kunden und seiner individuellen Lebenssituation gerecht werden und brauchen für die verbindliche Risikoeinschätzung ausnahmsweise etwas Zeit. Als Nutzer/-in von vers.diagnose genießt Ihre Anfrage trotzdem höchste Priorität. Nach Bearbeitung der Anfrage durch den Versicherer werden Sie automatisch per E-Mail benachrichtigt. Nehmen Sie sich also ein wenig Zeit - im Interesse Ihres Kunden und einer sachgerechten Bewertung.

Nicht für die manuelle Risikoprüfung zur Verfügung stehende Gesellschaften:

· Gesellschaft XYZ

Für eine schnelle Abwicklung der manuellen Risikoprüfung bei den Versicherungsgesellschaften laden Sie hier nun zusätzliche Unterlagen Ihres Kunden, zum Beispiel Arztberichte, hoch. Bitte beachten Sie, dass die hochgeladenen Daten an die Versicherer weitergegeben werden. Bitte geben Sie zusätzlich an, für welche Produkte eine manuelle Risikoprüfung erfolgen soll.

## Vers - w diagnose

- Diese Option kann ausgewählt werden, bei welcher Gesellschaft eine manuelle Risikoprüfung gestartet werden soll
- Es können auch mehrere Gesellschaften ausgewählt werden
- Die Auswahl ist dynamisch, so dass nur relevante Gesellschaften angezeigt werden
- Für eine schnellere Abwicklung können Unterlagen, wie z.B. Arztberichte, hochgeladen werden

#### Gegebenenfalls Unterlagen z.B. Arztberichte hochladen

Zusätzliches Dokument 1

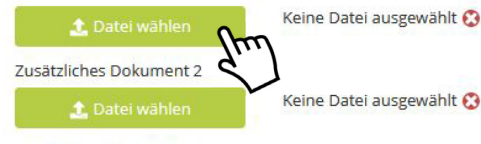

Zusätzliches Dokument 3

#### **Anfrage - manuelle Risikoprüfung** Risikoprüferansicht

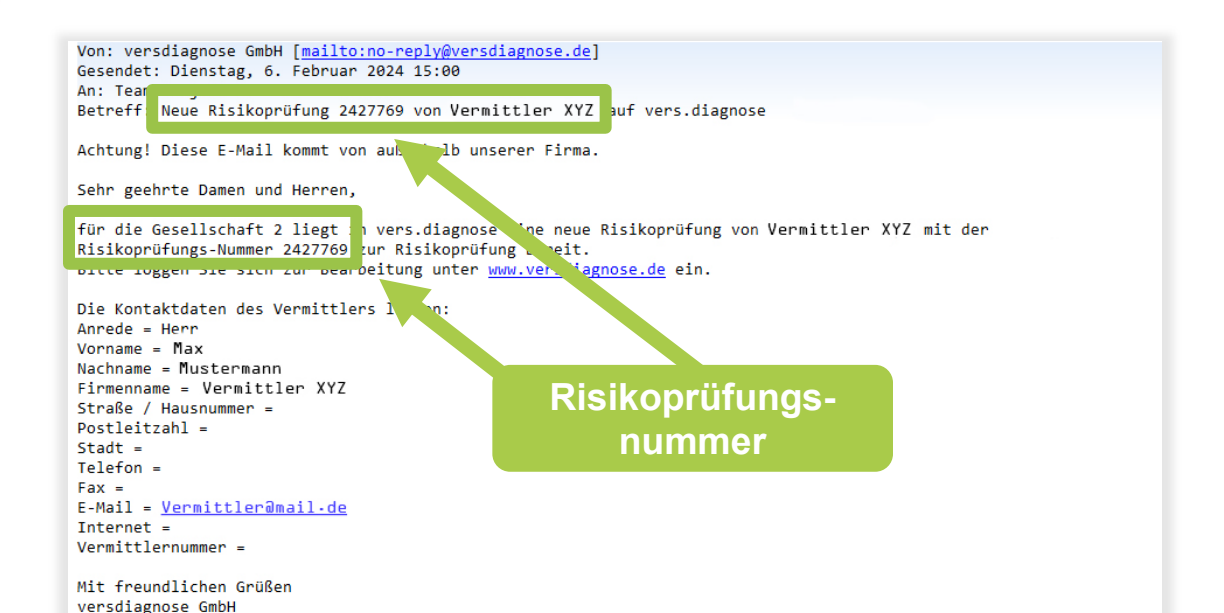

Telefon +49 (0) 511 357717 40 . Telefax +49 (0) 511 357717 13 info@versdiagnose.de

#### Vers - w diagnose

- Anfrage des Vermittlers zur manuellen Risikoprüfung trifft per E-Mail beim Versicherer ein
- Der Versicherer erhält in der Benachrichtigungsmail außerdem folgende Informationen:
	- Vermittlerangaben
	- Risikoprüfnummer

Prinzenstraße 16 · D-30159 Hannover

#### **Bearbeitung - manuelle Risikoprüfung** Risikoprüferansicht

#### **Versity diagnose** | Arbeitskraftsicherung  $\equiv$ Risikoprüfungen Fi Abgeschlossene Risikoprüfungen anzeigen 06.02.2024 14:59:56 2427769 **Risikoprüfungsnummer**Schulungen Newsletter Registrieren Impressum Kontakt Nutzungsvertrag Datenschutz powered by fb>research & Munich RE v4.206.28 (core 5.47.0 | base 5.48.28 | patches 2)

#### Vers-w diagnose

- Der Risikoprüfer meldet sich über seine speziellen Zugangsdaten bei vers.diagnose an
- Nach dem Login werden die offenen Vorgänge und die Historie angezeigt
- Mit der übermittelten Risikoprüfnummer wird bei den offenen Vorgängen die gewünschte manuelle Risikoprüfung zur Übersicht und Bearbeitung geöffnet

#### **Übersicht - manuelle Risikoprüfung** Risikoprüferansicht

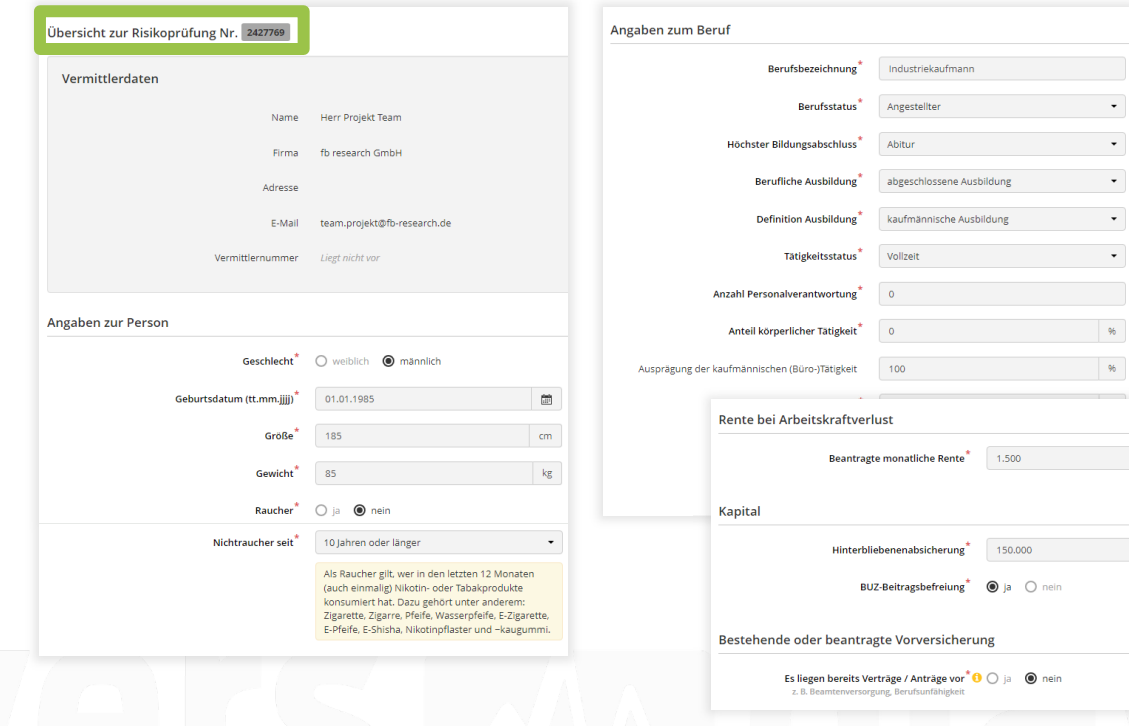

### **Vers-w**diagnose

 Der Risikoprüfer hat nun die Übersicht über die Daten des Interessenten und über die Beantwortung der Gesundheitsfragen

> **Der Interessent bleibt dabei vollkommen anonym!**

© 2024 versdiagnose GmbH – zur internen Verwendung – **streng vertraulich** – Alle Angaben ohne Gewähr

 $\mathcal{L}^{\text{max}}_{\text{max}} = \mathcal{L}^{\text{max}}_{\text{max}}$ 

 $\mathcal{L}^{\text{max}}_{\text{max}}$  ,  $\mathcal{L}^{\text{max}}_{\text{max}}$ 

#### **Übersicht - manuelle Risikoprüfung** Risikoprüferansicht

#### Vers-wdiagnose

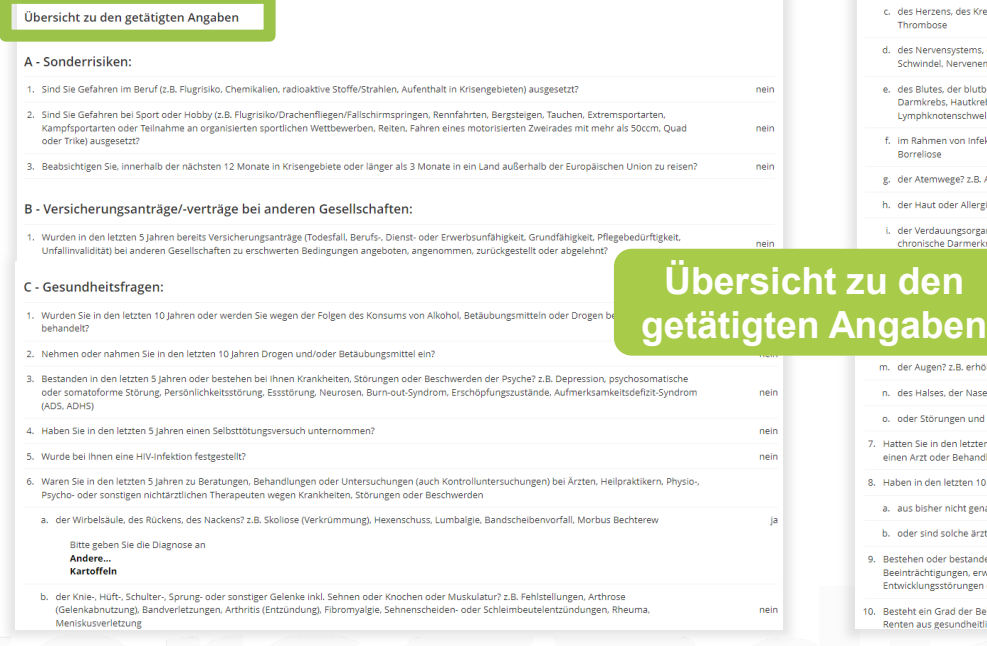

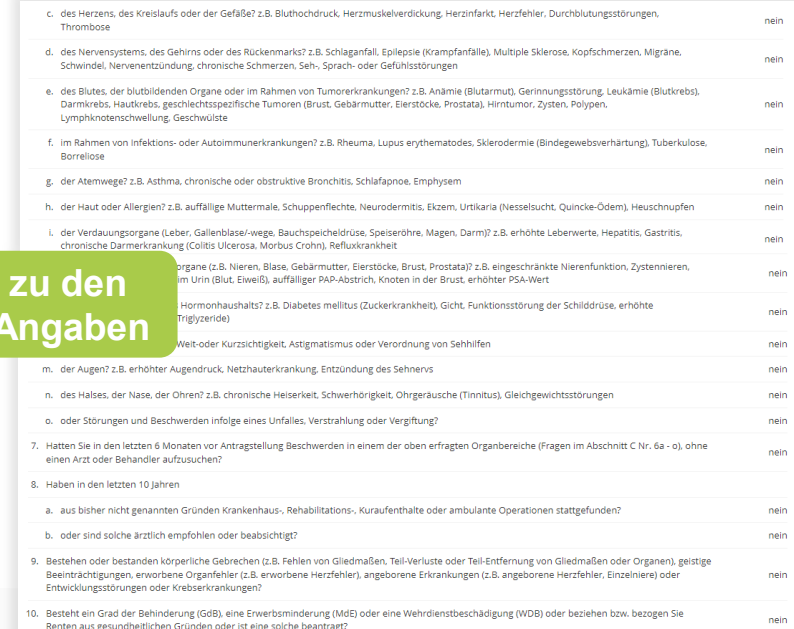

#### **Bearbeitung - manuelle Risikoprüfung** Risikoprüferansicht

### Vers-w diagnose

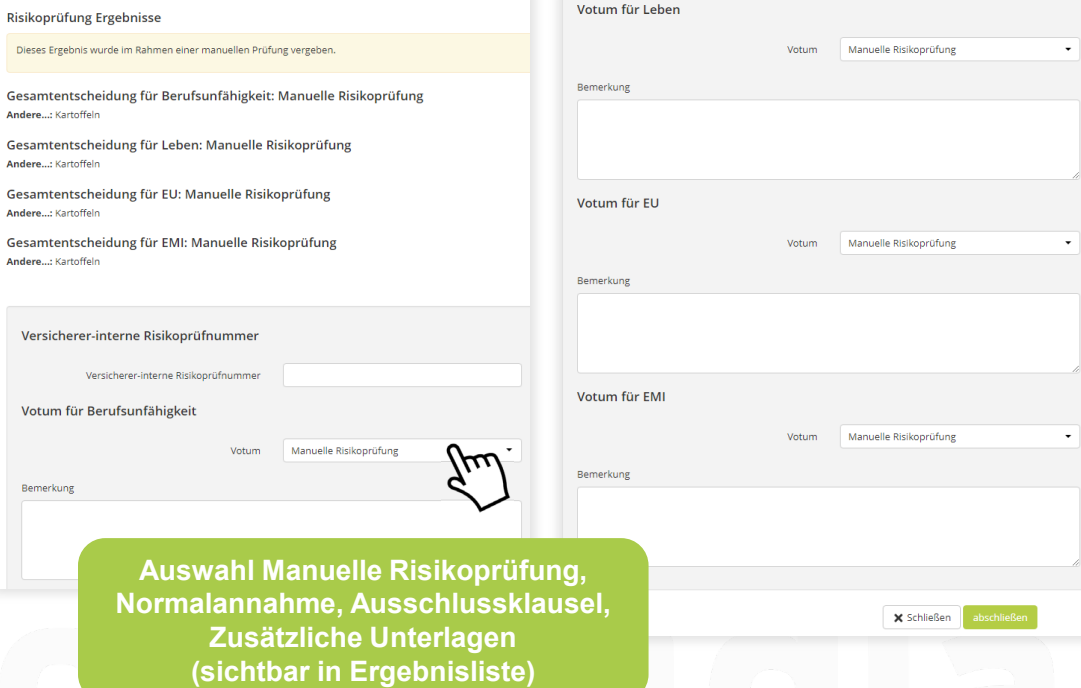

#### **Der Risikoprüfer hat nun folgende Möglichkeiten:**

- Eingereichte Unterlagen, sowie die Gesundheitsangaben sind dem Risikoprüfer hier sichtbar
- Der Risikoprüfer hat hierbei die Möglichkeit die Risikoprüfung zu allen Voten abzugeben
- Details wie Zuschläge oder Ausschlussklauseln können ergänzt werden
- Nach Abschluss der manuellen Prüfung erhält der Vermittler sofort ein Feedback per E-Mail
- Die Voten sind sofort einsehbar

#### **Bearbeitung - manuelle Risikoprüfung** Risikoprüferansicht

## **Vers-w**diagnose

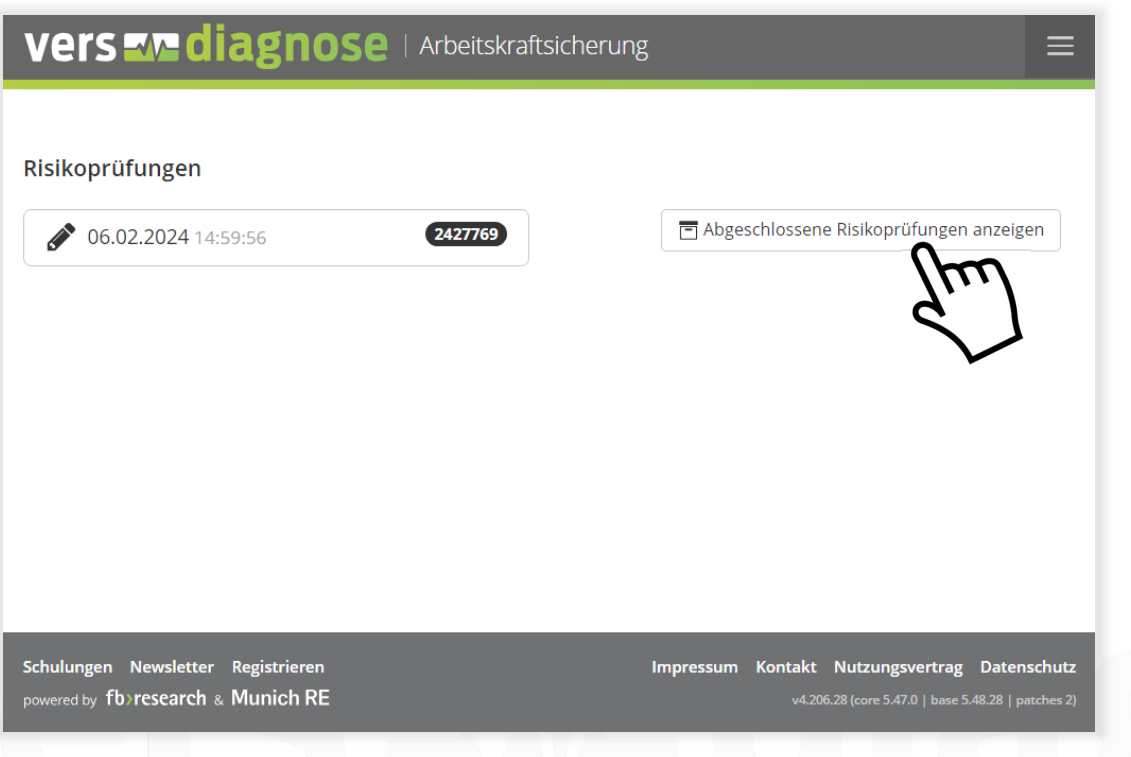

**Die Historie ist per** Mausklick aufrufbar

#### **Übersicht - manuelle Risikoprüfung** Risikoprüferansicht

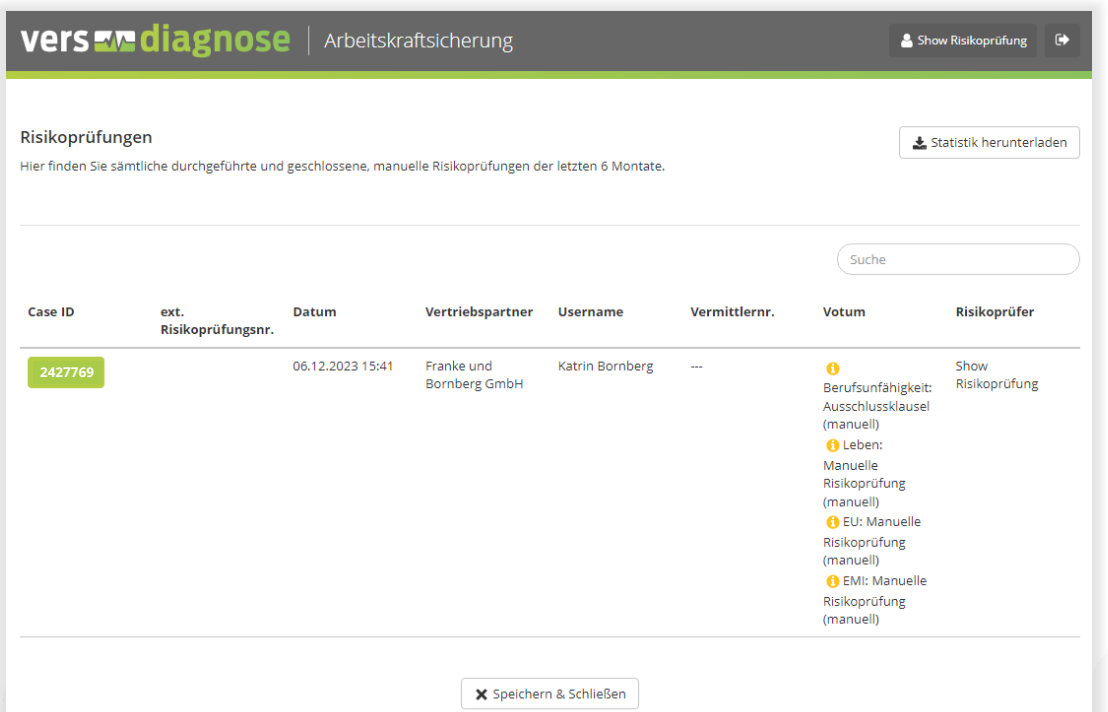

#### Vers - w diagnose

- Der Versicherer (Risikoprüfer) hat die Möglichkeit alle bearbeiteten Risikoprüfungen einzusehen
- Hier sind dem Risikoprüfer historisch alle manuellen Risikoprüfungen tabellarisch aufgestellt
- Der Versicherer kann sich hiermit eine Statistik über die bearbeiteten Vorgänge erstellen

#### **Übersicht - manuelle Risikoprüfung** Vermittleransicht

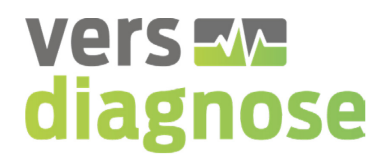

Der Vermittler erhält eine Mail darüber, dass ein Versicherer ein Votum abgegeben hat

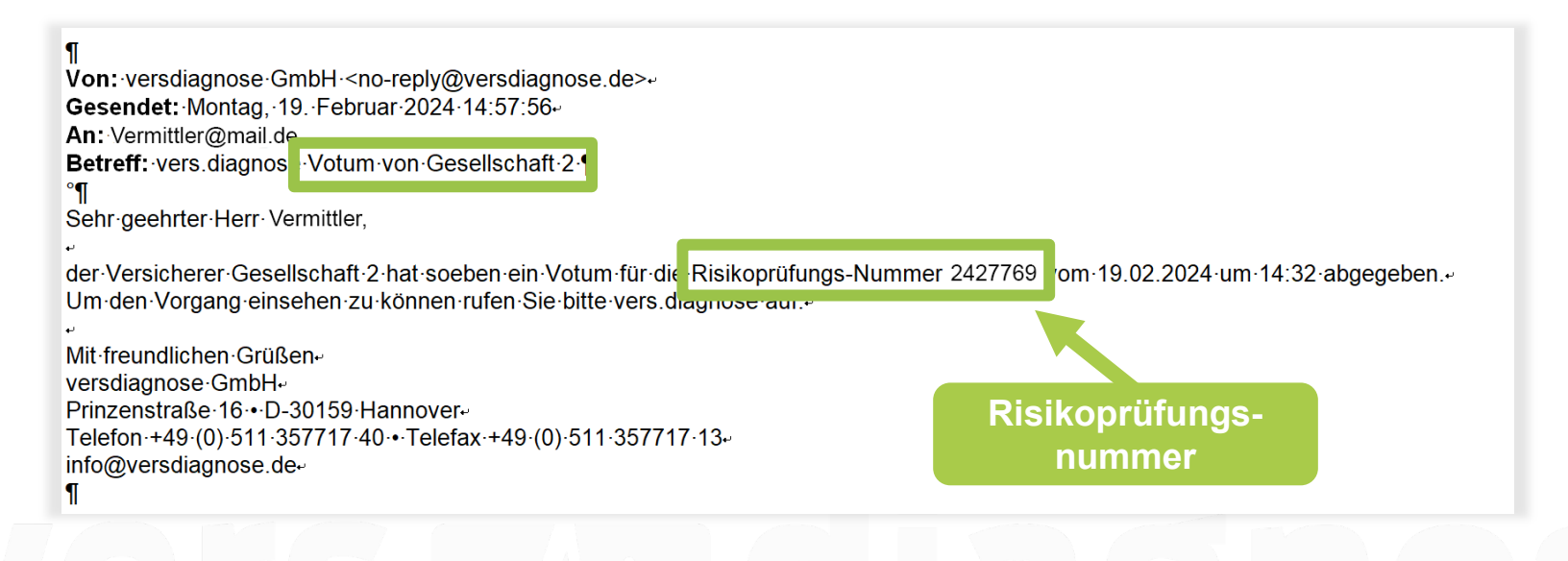

# **Einstieg in die Risikoprüfung**

Vermittleransicht

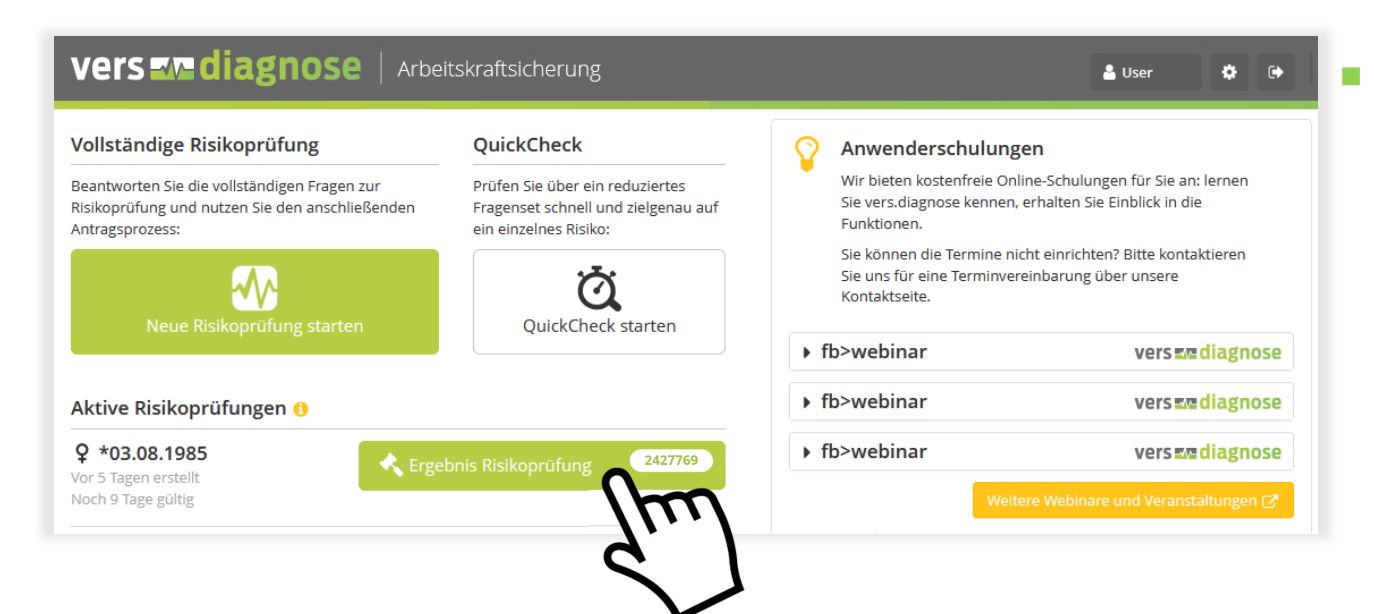

#### **Vers-w**diagnose

 Ansicht des Ergebnis der Risikoprüfung per Mausklick einsehbar

#### **Ergebnis - manuelle Risikoprüfung** Vermittleransicht

**21**

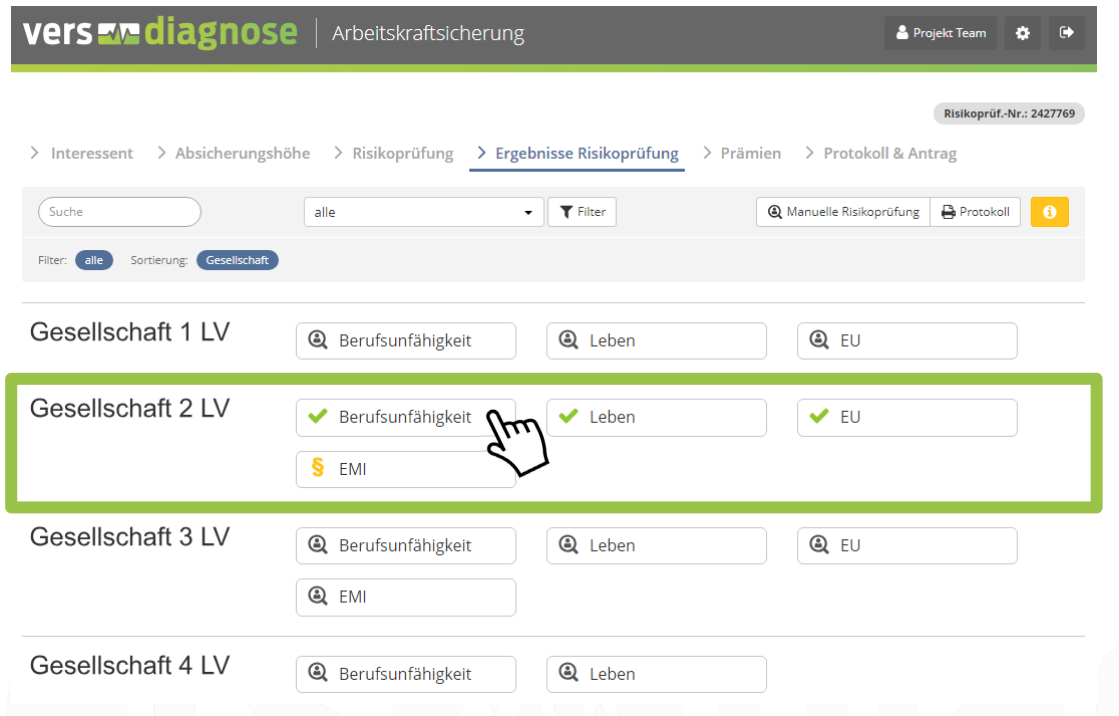

#### Vers - w diagnose

- Die Voten sind für den Vermittler sofort einsehbar
- Über die Risikoprüfnummer gelangt der Vermittler zu dem Ergebnis des Versicherers
- Das Ergebnis wird dann wie folgt für den Vermittler in vers.diagnose angezeig
	- Normalannahme BU
	- Normalannahme Leben
	- Normalannahme EU
	- Ausschlussklausel
	- EMI

#### **Ergebnis - manuelle Risikoprüfung** Vermittleransicht

Ergebnis der Risikoprüfung

#### **Gesellschaft 2 LV**

Gesamtentscheidung für Berufsunfähigkeit

Normalannahme (manuell)

Hinweis: Dieses Ergebnis steht unter dem Vorbehalt, dass sich im Rahmen der abschließenden Prüfung des Risikos keine weiteren, zusätzlichen risikorelevanten Umstände (bspw. ausgeübter Beruf, Angemessenheit der angestrebten (Gesamt-) Absicherung, Hinweis- und Informationssystem der Versicherungswirtschaft - HIS, routinemäßige Stichproben), Ergänzungen oder Änderungen ergeben. Die Versicherer erklären sich für 14 Tage (nach Abschluss des Interviews) an die Gesamtentscheidungen gebunden. Teilvoten sind nicht verbindlich und zeigen nur eine mögliche Tendenz an.

Vers - w diagnose

 Durch Klicken auf das Ergebnis öffnet sich ein Pop-Up-Fenster mit dem Hinweis, dass die Versicherer 14 Tage an die Gesamtentscheidungen gebunden sind

X schließen

# **Vers-w**diagnose

# **Kontakt**

**versdiagnose GmbH Prinzenstraße 16 30159 Hannover**

**Telefon +49 (0) 511 357717 40 Telefax +49 (0) 511 357717 13**

**info@versdiagnose.de**

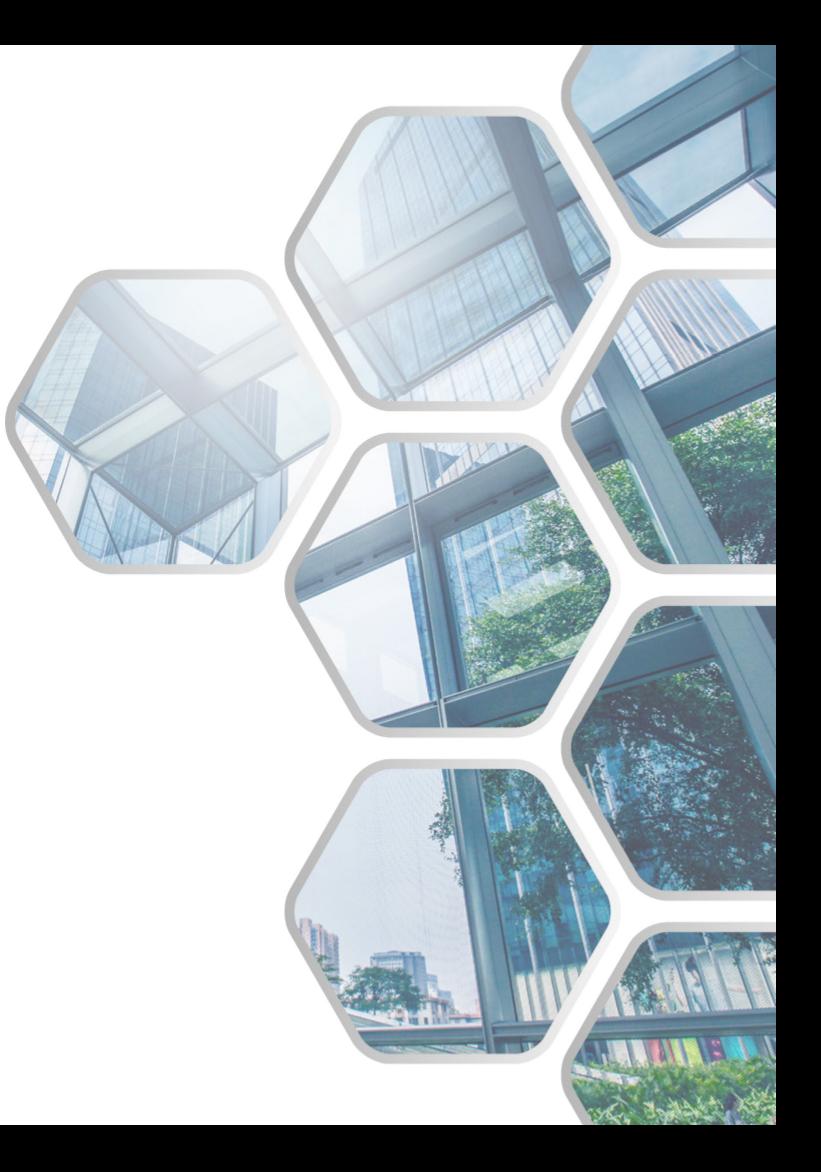

#### **Bildnachweis**

**Rechtlicher Hinweis** 

© versdiagnose GmbH. Alle Rechte vorbehalten. Diese Präsentation ist urheberrechtlich geschützt. Die dadurch begründeten Rechte, insbesondere die des Nachdrucks, des Vortrags, der Entnahme von Abbildungen, Tabellen und/oder sonstigen Informationen, der Mikroverfilmung oder der Vervielfältigung auf anderen Wegen und der Speicherung in Datenverarbeitungsanlagen bleiben – auch bei nur auszugsweiser Verwertung - vorbehalten. Ohne die vorherige schriftliche Einwilligung von der versdiagnose GmbH ist es nicht gestattet, diese Präsentation zu verändern, abgeleitete Werke zu erstellen oder auf andere Art für kommerzielle oder öffentliche Zwecke zu nutzen. Bei Zuwiderhandlung behält sich die versdiagnose GmbH die Geltendmachung von zivil- und/oder strafrechtlichen Ansprüchen vor. Die Informationen in der Präsentation können ohne Vorankündigung geändert werden. Aus Gründen der besseren Lesbarkeit wird bei Personenbezeichnungen und personenbezogenen Hauptwörtern auf dieser Website die männliche Form verwendet. Entsprechende Begriffe gelten im Sinne der Gleichbehandlung grundsätzlich für alle Geschlechter. Die verkürzte Sprachform hat nur redaktionelle Gründe und beinhaltet keine Wertung.

#### **Haftungsausschluss**

Obwohl die Informationen der Präsentation aus zuverlässigen Quellen stammen, kann versdiagnose für die Vollständigkeit und Richtigkeit der Angaben keine Gewähr übernehmen. Jegliche Haftung für deren Vollständigkeit und Richtigkeit sowie für Schäden, die sich aus der Nutzung der in der Präsentation enthaltenen Information ergeben könnten, wird hiermit ausdrücklich ausgeschlossen. Versdiagnose haftet auf keinen Fall für Vermögens- und/oder Folgeschäden, die im Zusammenhang mit dieser Präsentation stehen.

#### **Bildnachweise**

Freepik.com | @pressmaster Freepik.com | @master1305 Freepik.com | @pressfoto Freepik.com | @dashu83

Stand Donnerstag, 23. Juli 2020 © versdiagnose GmbH

**Versive** diagnose